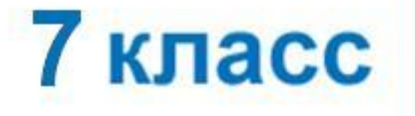

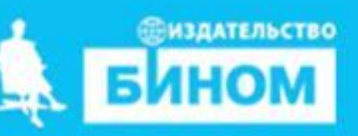

### **ОБРАБОТКА ТЕКСТОВОЙ ИНФОРМАЦИИ**

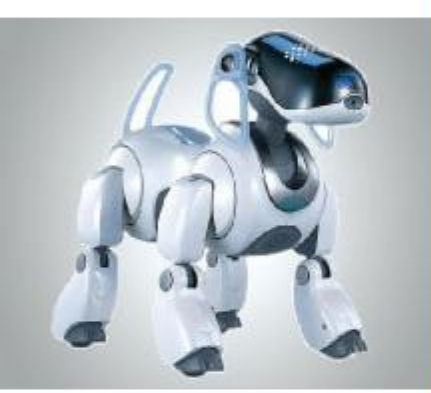

# **Стилевое форматирование**

**Информатика** 

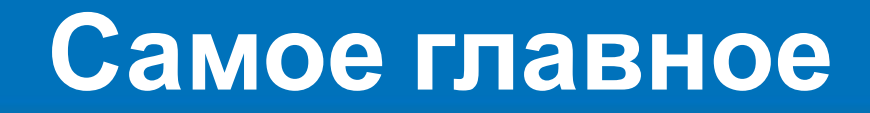

Что такое форматирование текста? Какие свойства меняются при форматировании символа, а какие при форматировании абзаца? Какие виды форматирования вы знаете?

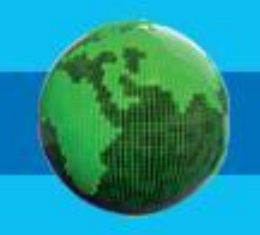

### **Способы форматирования**

### Прямое форматирование Стилевое форматирование

Произвольные символьные фрагменты (символы, слова, строки, предложения) и абзацы

Структурные элементы (заголовки, основной текст, примеры)

## **Стилевое форматирование**

Применяют к структурным элементам, несущим одну и ту же функциональную нагрузку.

Назначается определённый **стиль форматирования** - набор параметров форматирования (шрифт, его начертание и размер, отступ первой строки, междустрочный интервал).

**Преимущества стилевого форматирования**

экономит время – применить стиль как набор параметров форматирования значительно быстрее, чем задавать соответствующие параметры один за другим

обеспечивает единообразие в оформлении текстового документа; применение определённого стиля вносит строгость в оформление документа

позволяет быстро изменить вид отдельных элементов во всем документе – достаточно внести изменения в стиль, и оформление будет изменено во всём документе

## **Форматирование страниц документов**

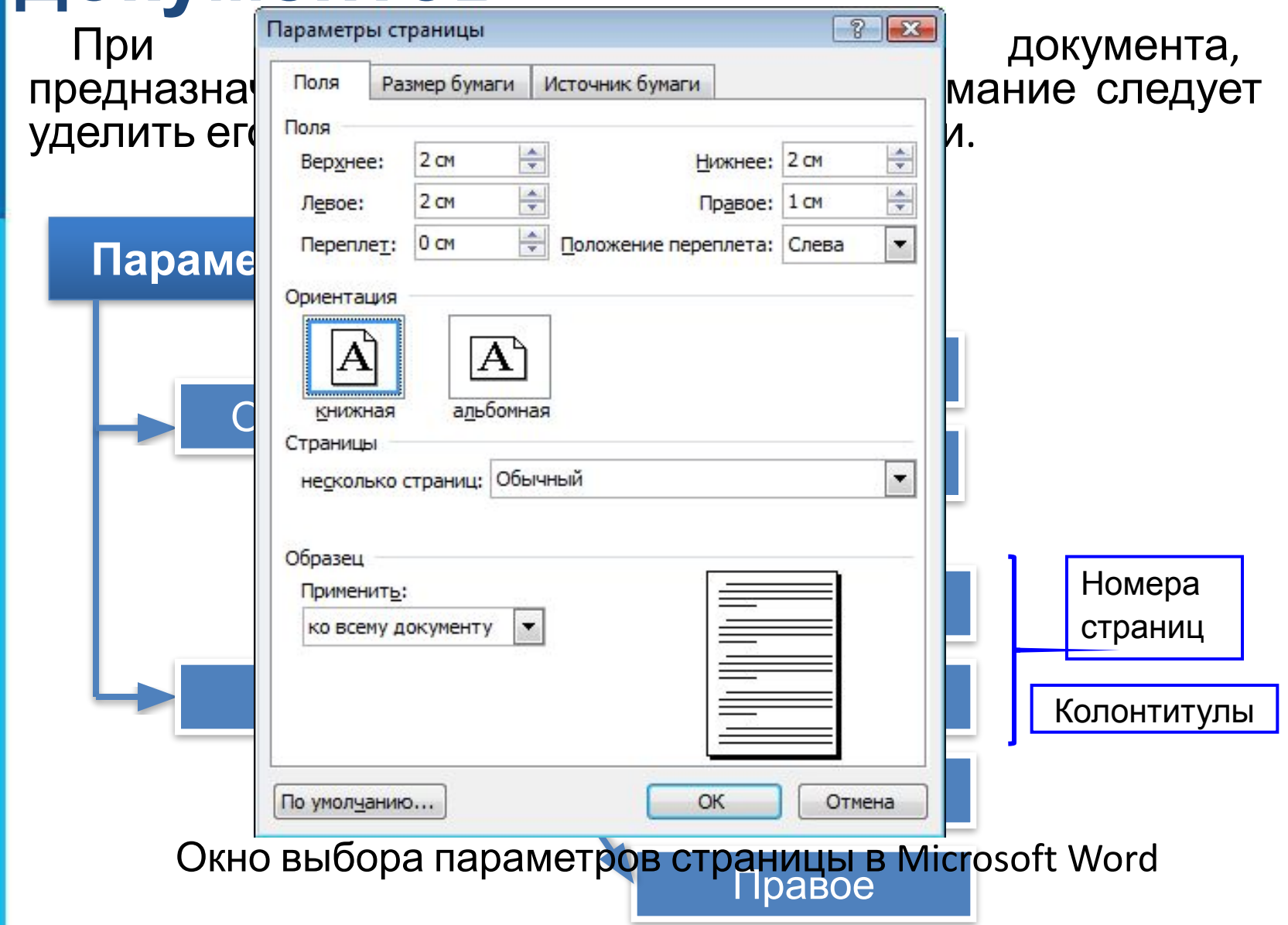

## **Сохранение документа в различных текстовых форматах**

При сохранении текстового документа в файле на внешнем носителе сохраняется собственно текст и команды его форматирования.

**Форматы текстовых файлов**

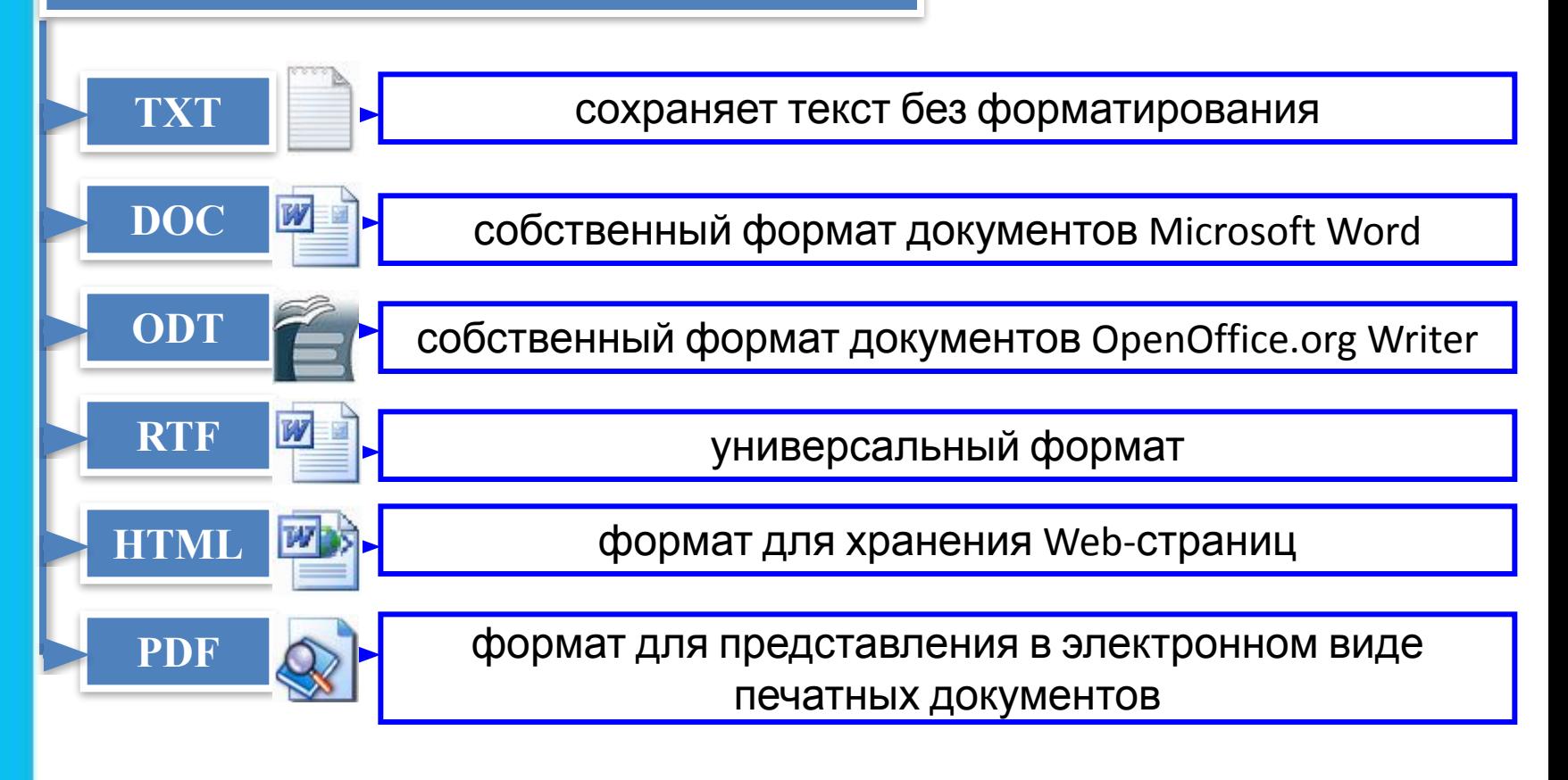

### **Создание собственного стиля**

- Щелкните правой кнопкой мыши текст, на основе которого вы хотите создать стиль.
- •На мини-панели инструментов нажмите кнопку **Стили** и щелкните **Создать стиль**.

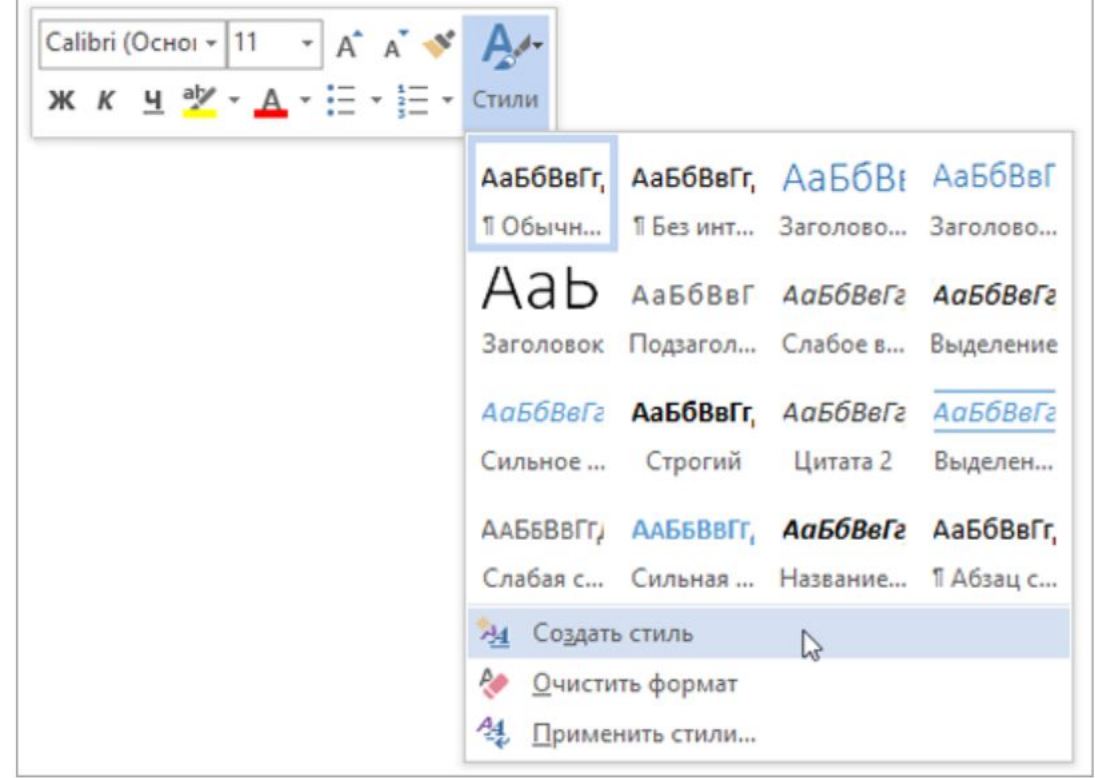

•В диалоговом окне **Создание стиля** введите имя стиля и нажмите кнопку **ОК**.

## **Практическая работа**

1) Откройте файл Практическая работа 7г

2) Части этого документа скопированы с разных сайтов Интернета, поэтому все они оформлены по-разному. Ваша задача – сделать единое оформление с помощью стилей.

3) Примените к заголовку документа стиль **Заголовок 1**.

- 4) Найдите заголовки разделов и примените к ним стиль **Заголовок 2**.
- 5) Примените ко всем абзацам (кроме заголовков) **стиль Абзац текста**. 6) Создайте новый стиль символов (стиль знака) с **именем Латин**.

#### **Свойства этого стиля:**

- шрифт Times New Roman
- курсив
- синий цвет символов.

7) Оформите **стилем Латин** все латинские слова в тексте.

8) **Измените стиль Латин**, так, чтобы символы стали красного цвета. Как изменился внешний вид документа?

## **Самое главное**

*Форматирование текста* - процесс его оформления; восприятие документа становится более простым за счёт вычленения и одинакового оформления однотипных структурных элементов текста. Различают :

#### *• прямое форматирование;*

#### *• стилевое форматирование.*

*Форматирование символов* - изменение значений свойств введенных символов: шрифта, размера, начертания, цвета и т. д.

*Форматирование абзаца* - изменение таких свойств, как выравнивание, отступ первой строки, междустрочный интервал, отступы слева и справа, интервалы перед и после и др.

Основными *параметрами страницы документа* являются размер бумаги, ориентация страницы и размер полей.

Наиболее распространены следующие форматы файлов, в которых сохраняют текстовые документы: **TXT, DOC, ODT, RTF, HTML, PDF**.

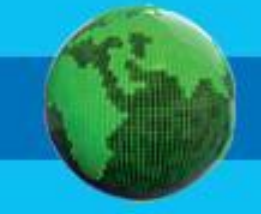